## Intel® Server System R2000LH2/LT2 Product Family Quick Installation User's Guide

Thank you for buying an Intel® Server System. The following information will help you assemble your Intel<sup>®</sup> Server System and install components.

If you are not familiar with ESD [Electrostatic Discharge] procedures used during system integration, see the complete ESD procedures described in your *Service Guide*.

This guide and other supporting documents are located on the web at: http://www.intel.com/support.

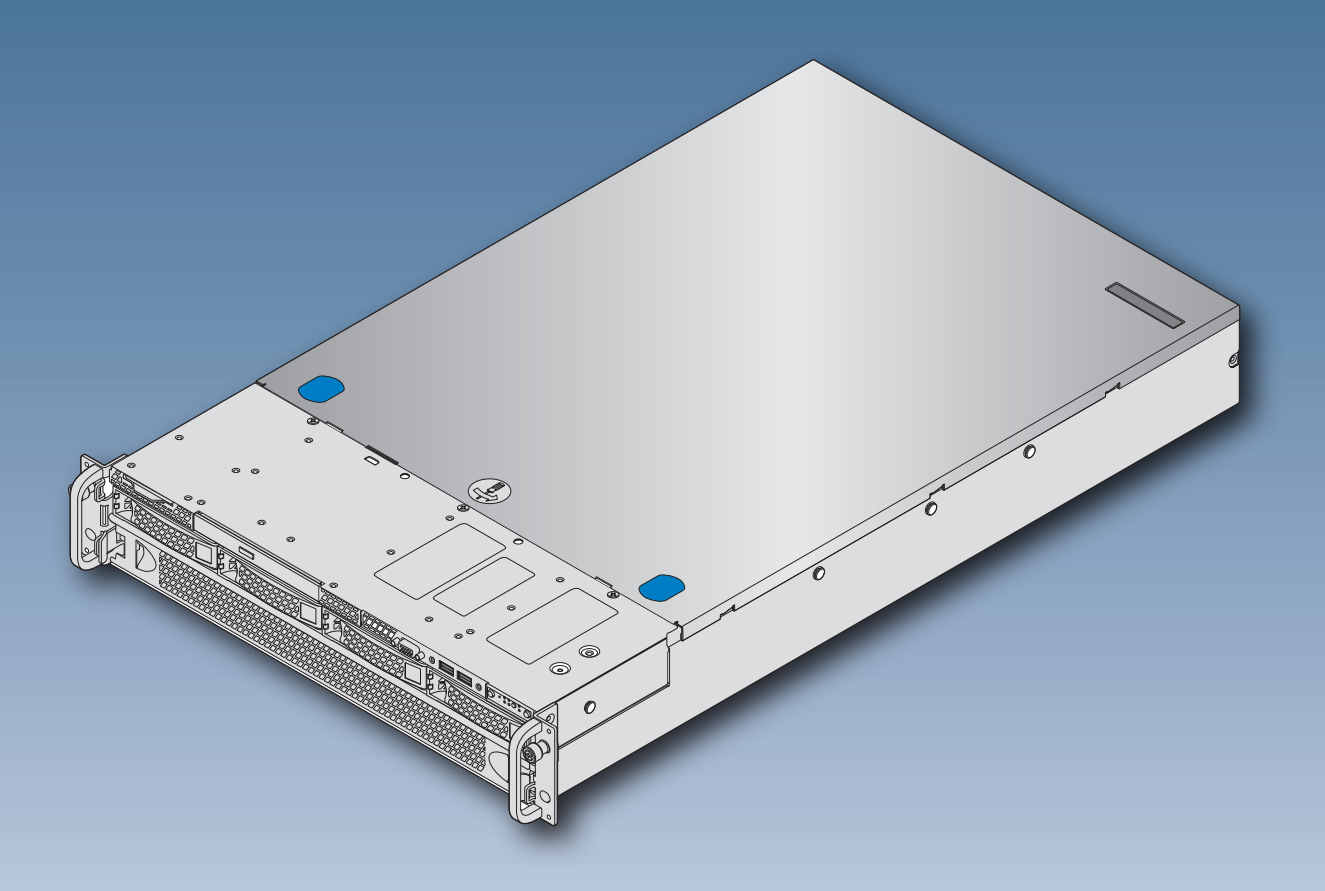

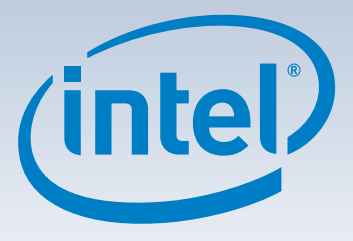

\* 3.5" hard drive bay system as shown

G54804-003

(This page is intentionally left blank.)

# **Table of Contents**

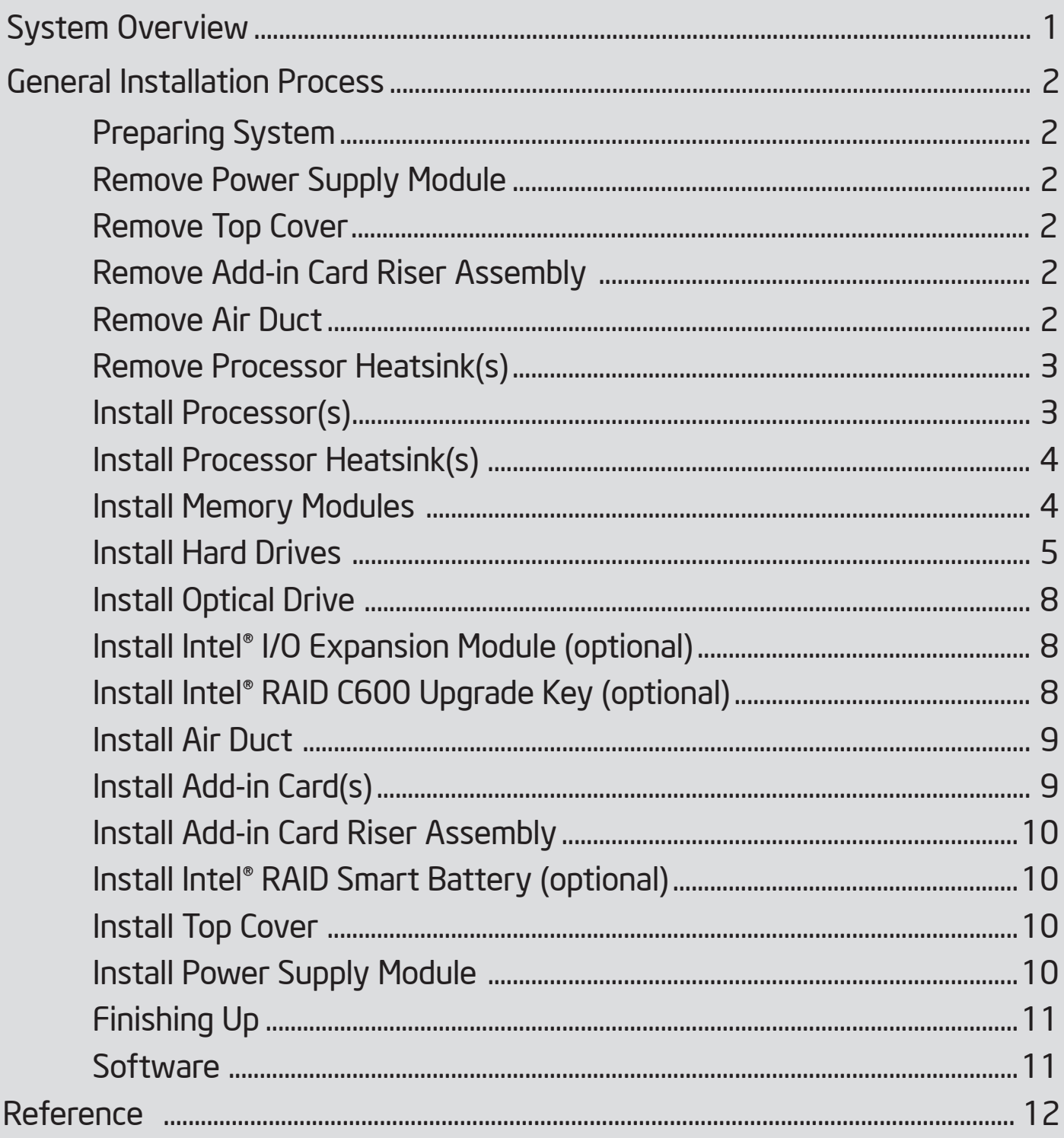

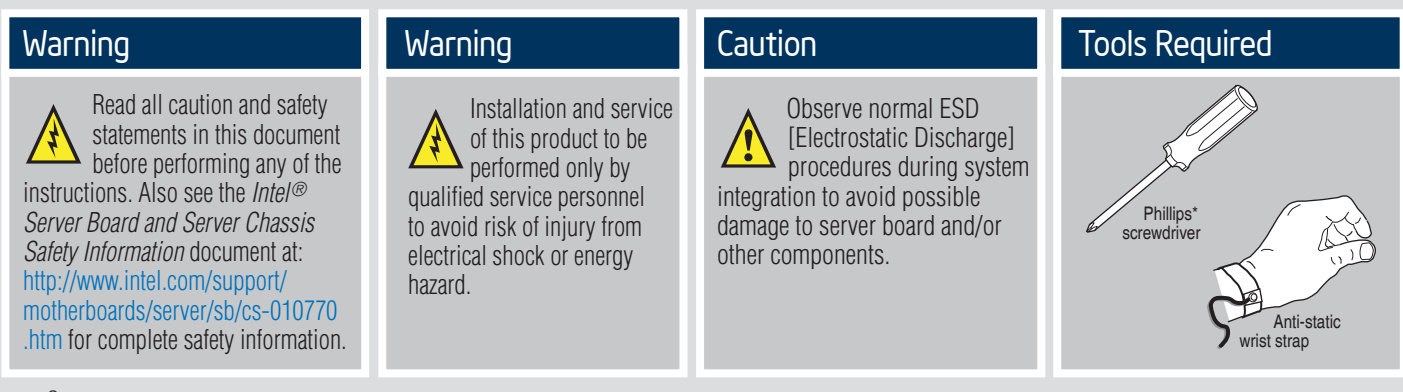

Intel<sup>®</sup> is a registered trademark of Intel Corporation or its subsidiaries in the United States and other countries. \*Other names and brands may be claimed as the property of others. Copyright © 2012, Intel Corporation. All rights reserved.

#### Thermal Operation and Configuration Requirements

To keep the system operating within supported maximum thermal limits, the system must meet the following operating and configuration guidelines:

- Ambient inlet temperature cannot exceed 35º C and should not remain at this maximum level for long periods of time. Doing so may affect long term reliability of the system.
- The CPU-1 processor and CPU heatsink must be installed first. The CPU-2, CPU-3, and CPU-4 heatsink must be installed at all times, with or without a processor installed.

#### • **Memory Slot population requirements:**

**NOTE**: Specified memory slots either can be populated with a DIMM or supplied DIMM Blank. Memory population rules apply when installing DIMMs.

- DIMM Population Rules on CPU-1 Install DIMMs in order; Channels A, B, C, and D. Start with first DIMM slot (blue) on each channel, then slot 2, then slot 3. Remove only DIMM blanks when populating the slot with a DIMM.
	- DIMM Population Rules on CPU-2 Install DIMMs in order; Channels E, F, G, and H. Start with first DIMM slot (blue) on each channel, then slot 2, then slot 3. Remove only DIMM blanks when populating the slot with a DIMM.
	- DIMM Population Rules on CPU-3

 Install DIMMs in order; Channels J, K, L, and M. Start with first DIMM slot (blue) on each channel, then slot 2, then slot 3. Remove only DIMM blanks when populating the slot with a DIMM.

- DIMM Population Rules on CPU-4 Install DIMMs in order; Channels N, P, R, and T. Start with firstDIMM slot (blue) on each channel, then slot 2, then slot 3. Remove only DIMM blanks when populating the slot with a DIMM.
- All hard drive bays must be populated. Hard drive carriers either can be populated with a hard drive or supplied drive blank.
- The air duct must be installed at all times.
- In single power supply configurations, the second power supply bay must have the supplied filler blank installed at all times.
- The system top-cover must be installed at all times. The only exception to this requirement is to hot replace a failed system fan, in which case the top cover can be removed for no more than three minutes at a time.

### System Overview

### Intel® Server System R2000LH2/LT2 Product Family

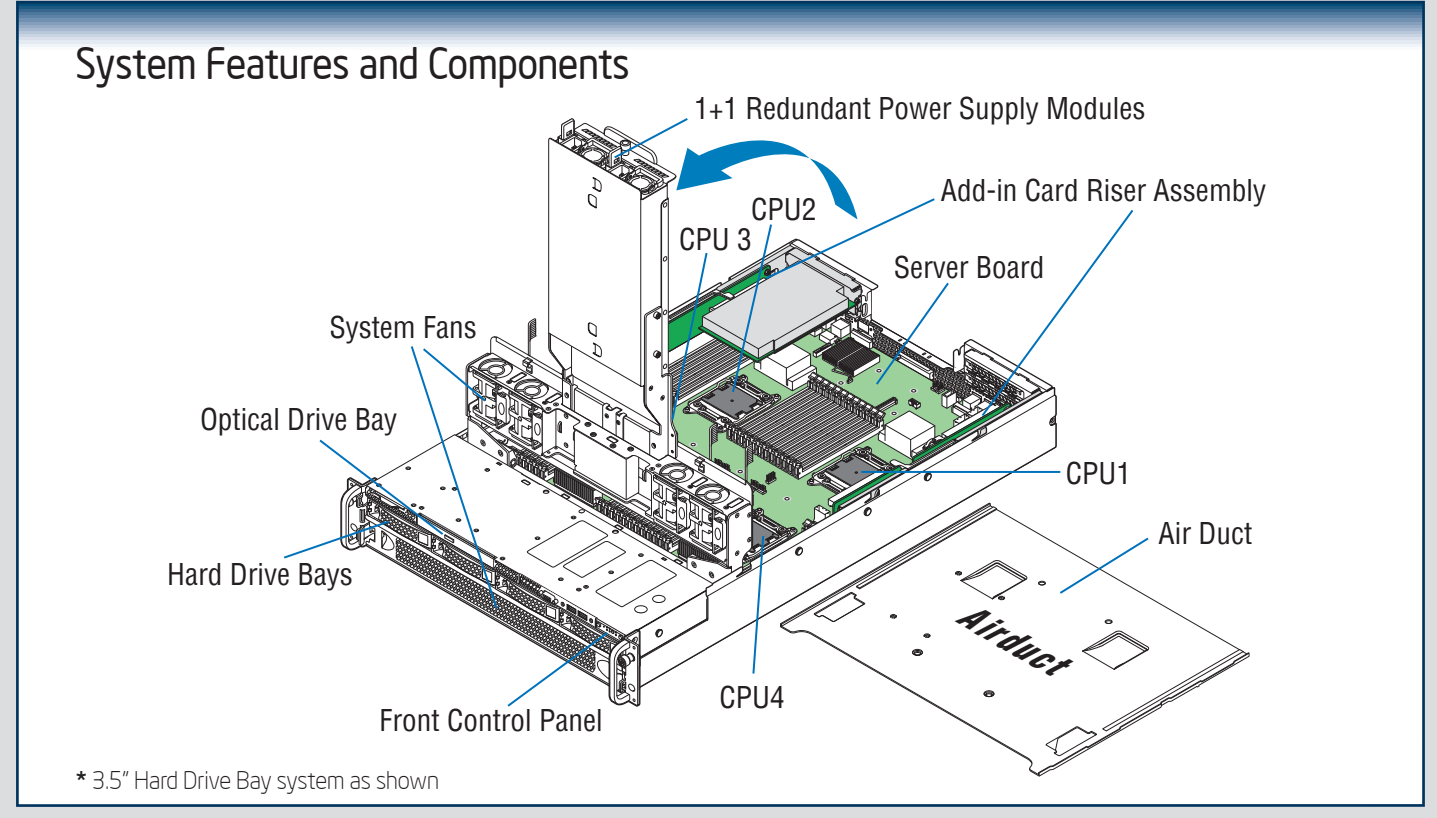

#### *Useful Information:*

• The SCU1 (4-7) port requires an Intel® RAID C600 Upgrade Key installed to be functional.

#### The installation instructions in this section are for common components of Intel® Server System R2000LH2/LT2 Product Family.

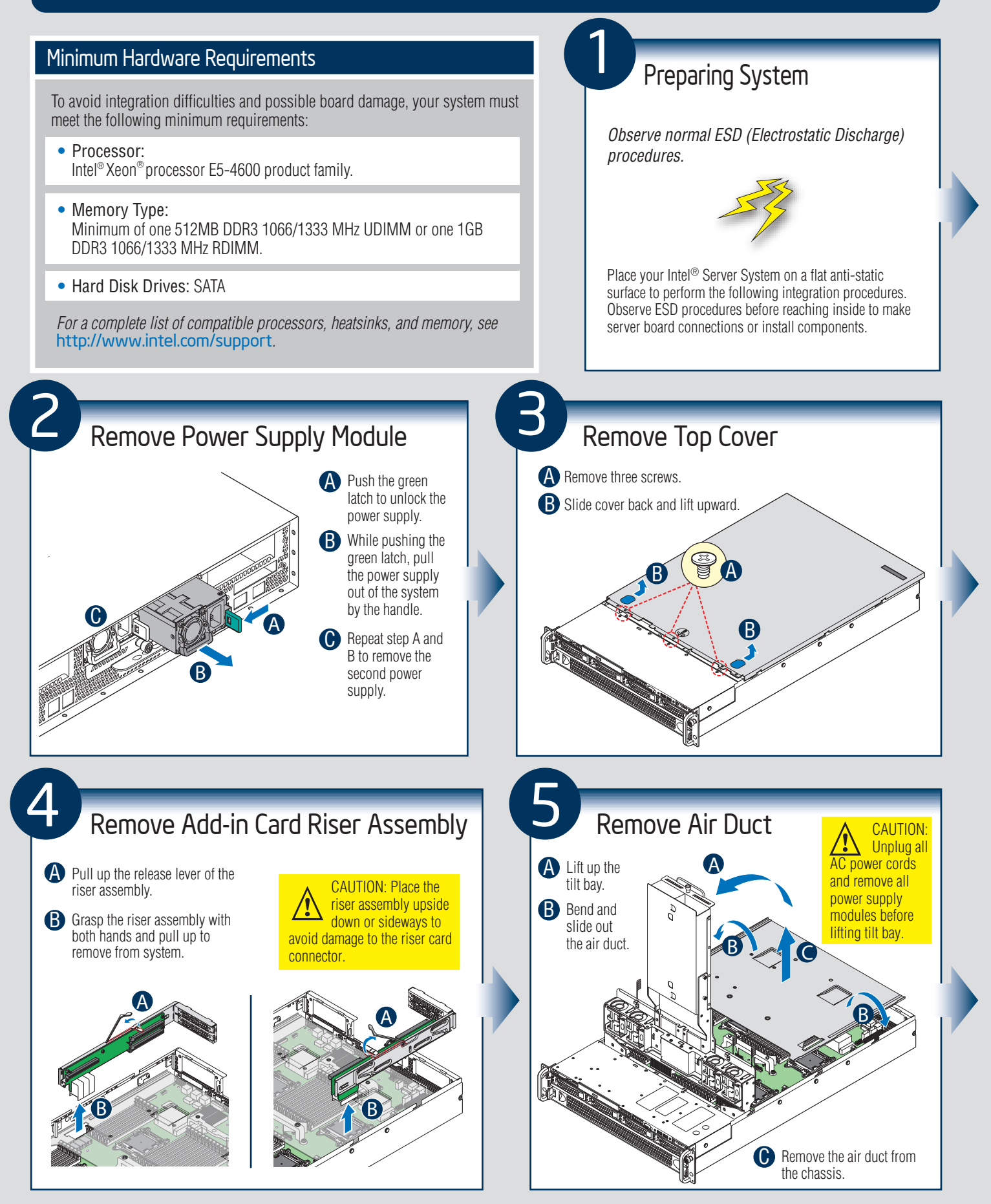

 $2$ 

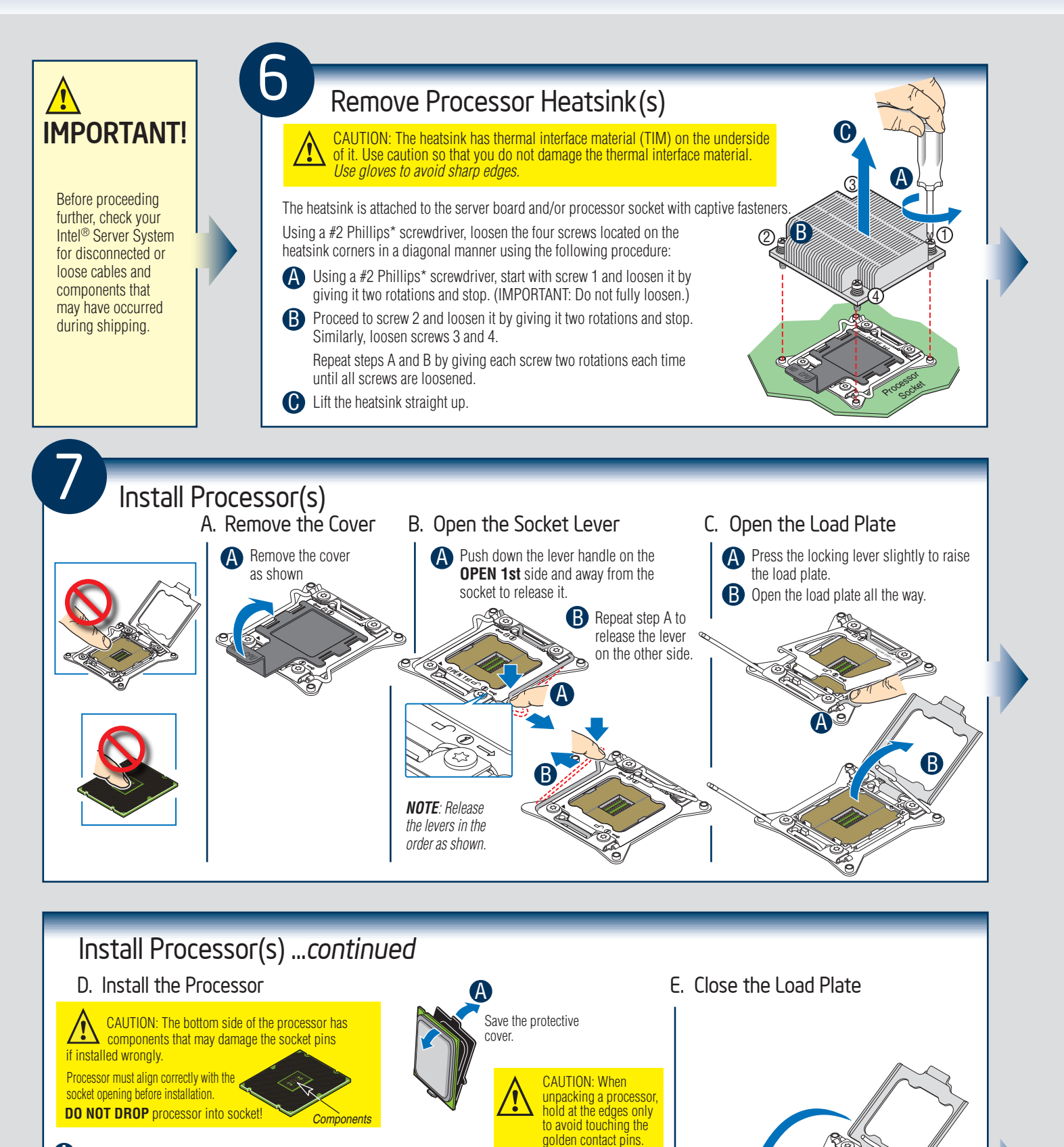

**A** Take the processor out of the box and remove the protective shipping cover.

**B** Orient the processor with the socket so that the processor cutouts match the four orientation posts on the socket.

**O** Note the location of the golden key at the corner of the processor.

 $\mathbf 0$ 

3

B

Carefully lower the load plate over the processor.

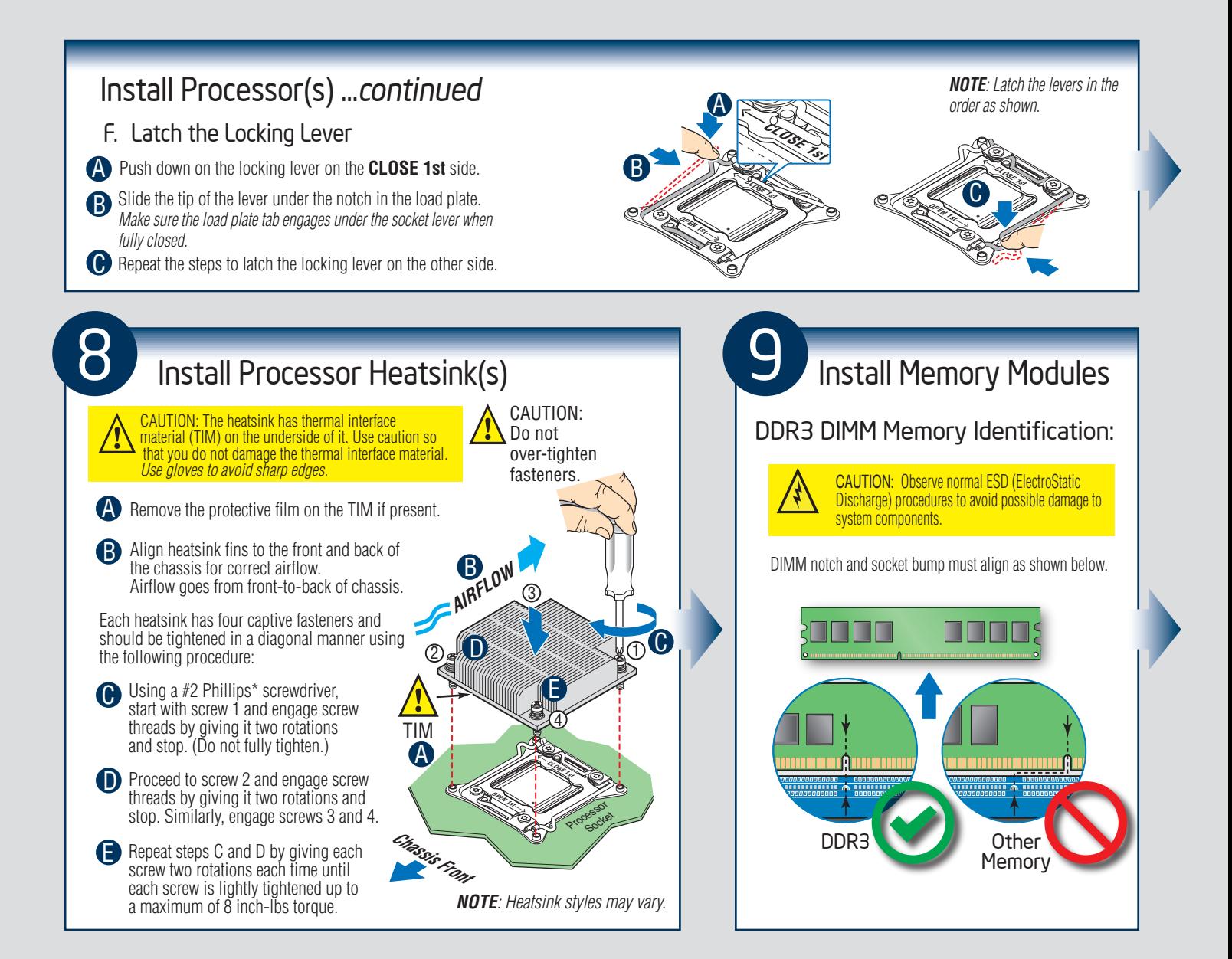

#### Install Memory Modules ...*continued* Memory Configurations and Population Order:

For best performance, a minimum of four DIMMs per CPU is recommended, populated in the blue slot of each memory channel.

In a single-processor configuration, always populate A1 DIMM first.

In a four-processor configuration, always populate A1 DIMM for CPU1, E1 DIMM first for CPU2, J1 for CPU3, and N1 for CPU4.

*NOTE: For additional memory configurations, see the Service Guide available at http://www.intel.com/p/en\_US/support.*

*Memory sizing and configuration is supported only for qualified DIMMs approved by Intel®. For a list of supported memory, go to: http://serverconfigurator.intel.com.*

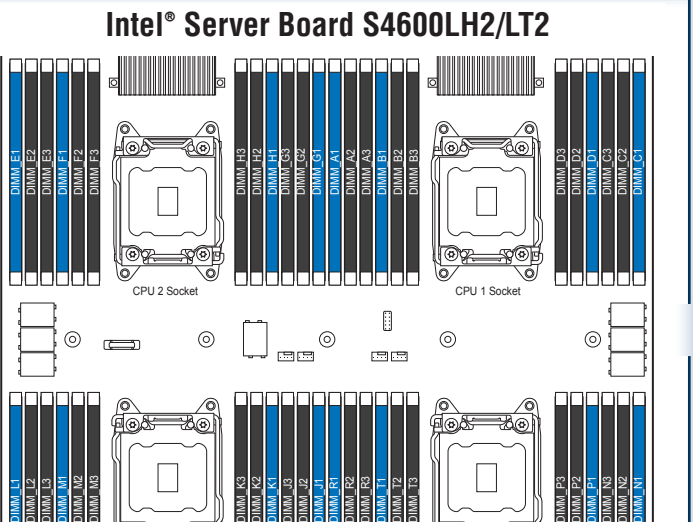

CPU 3 Socket **CPU 4 Socket CPU 4 Socket CPU 4 Socket** 

 $\odot$ 

 $\blacksquare$ 

 $\Box$ 

൞

 $\overset{\odot}{=}$ 

-⊞⊞<br>1

൳

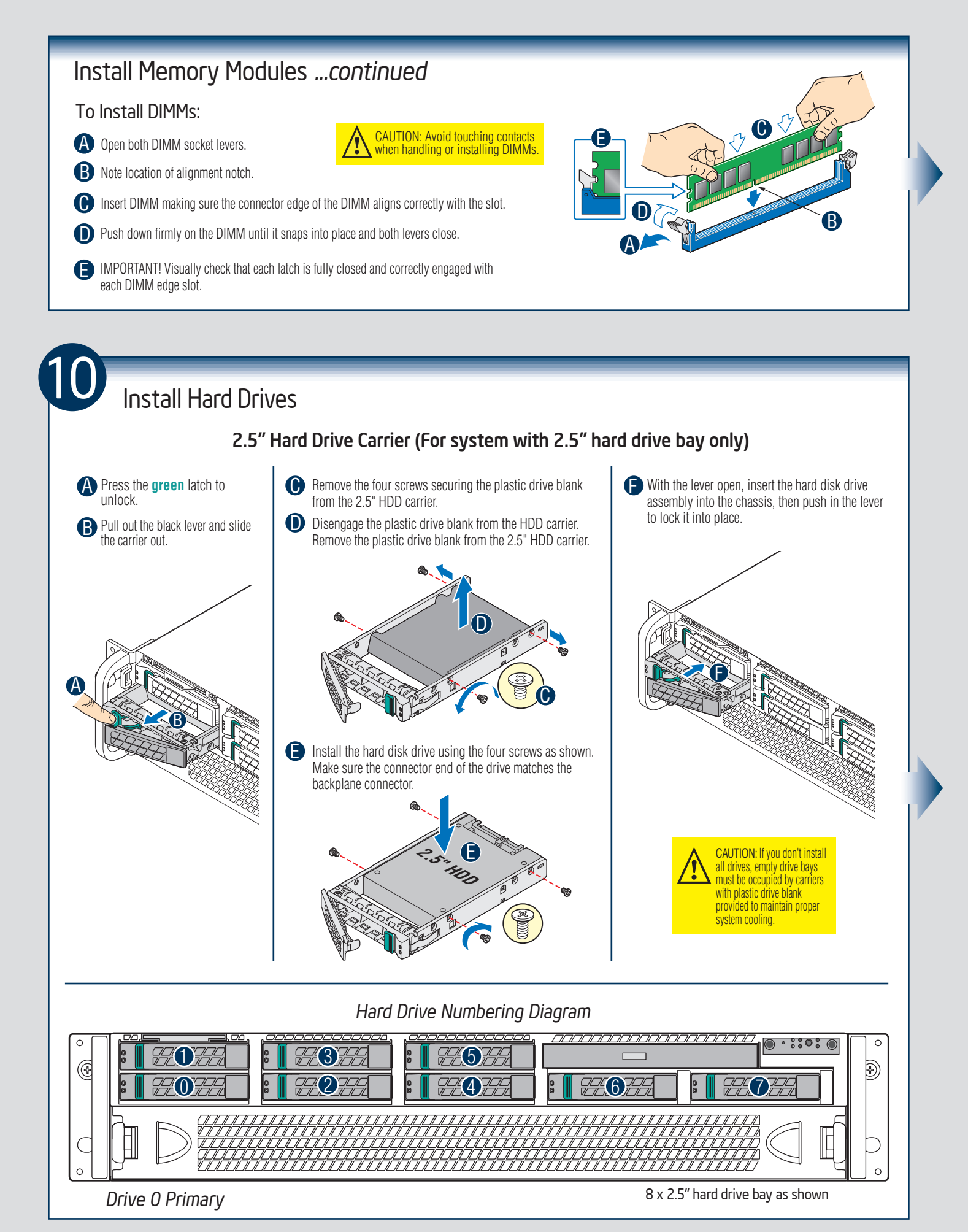

 $-5 -$ 

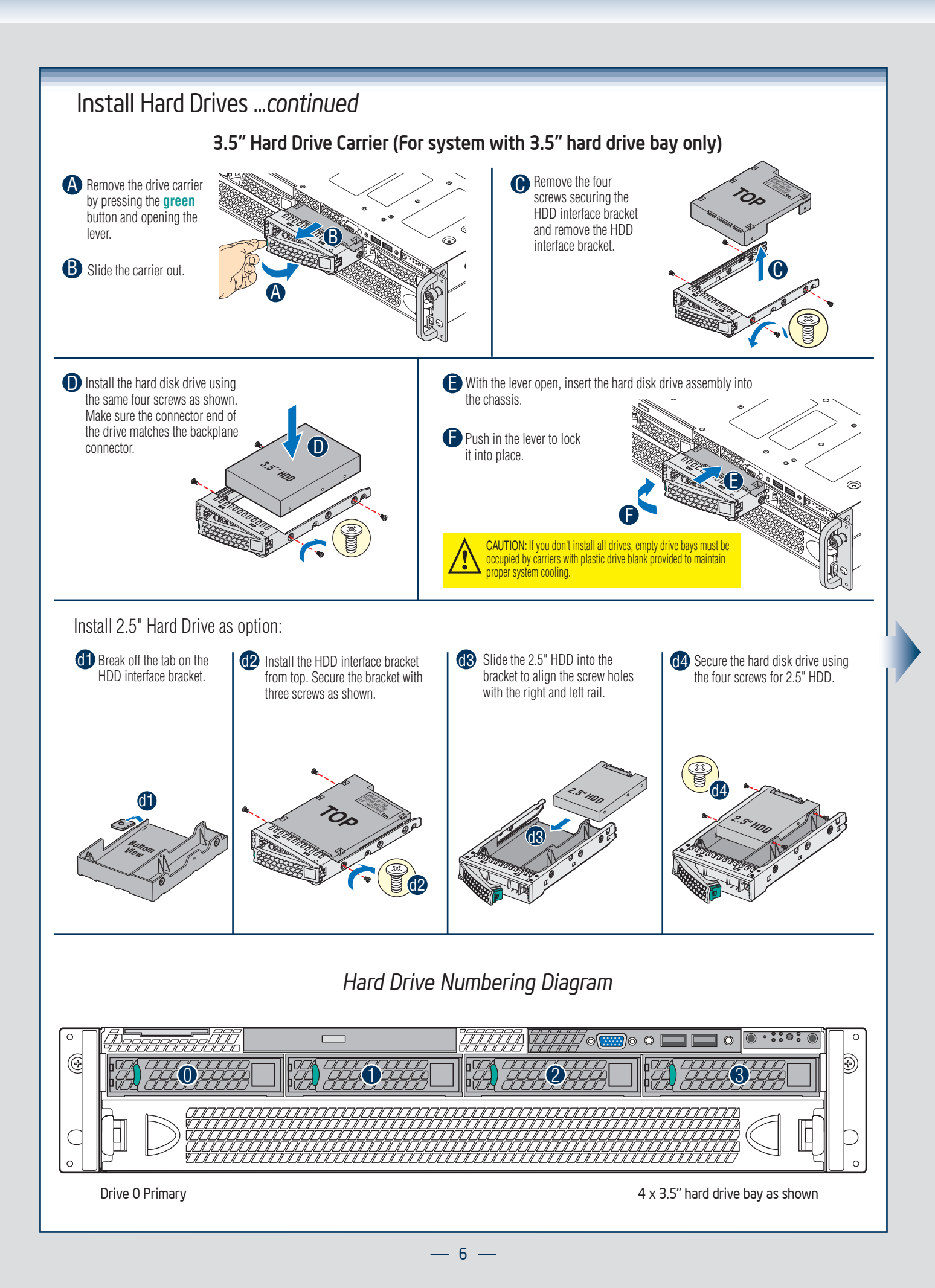

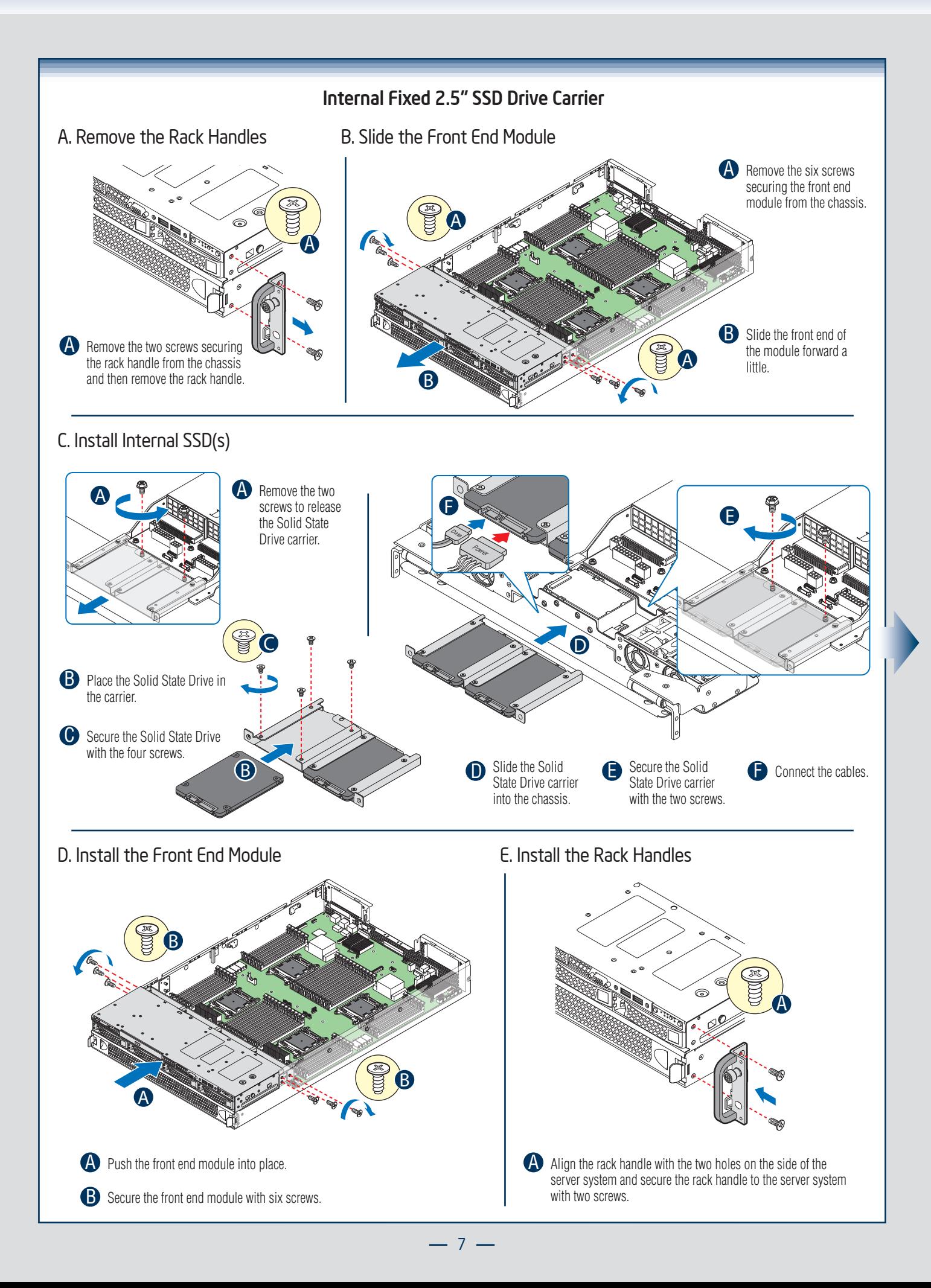

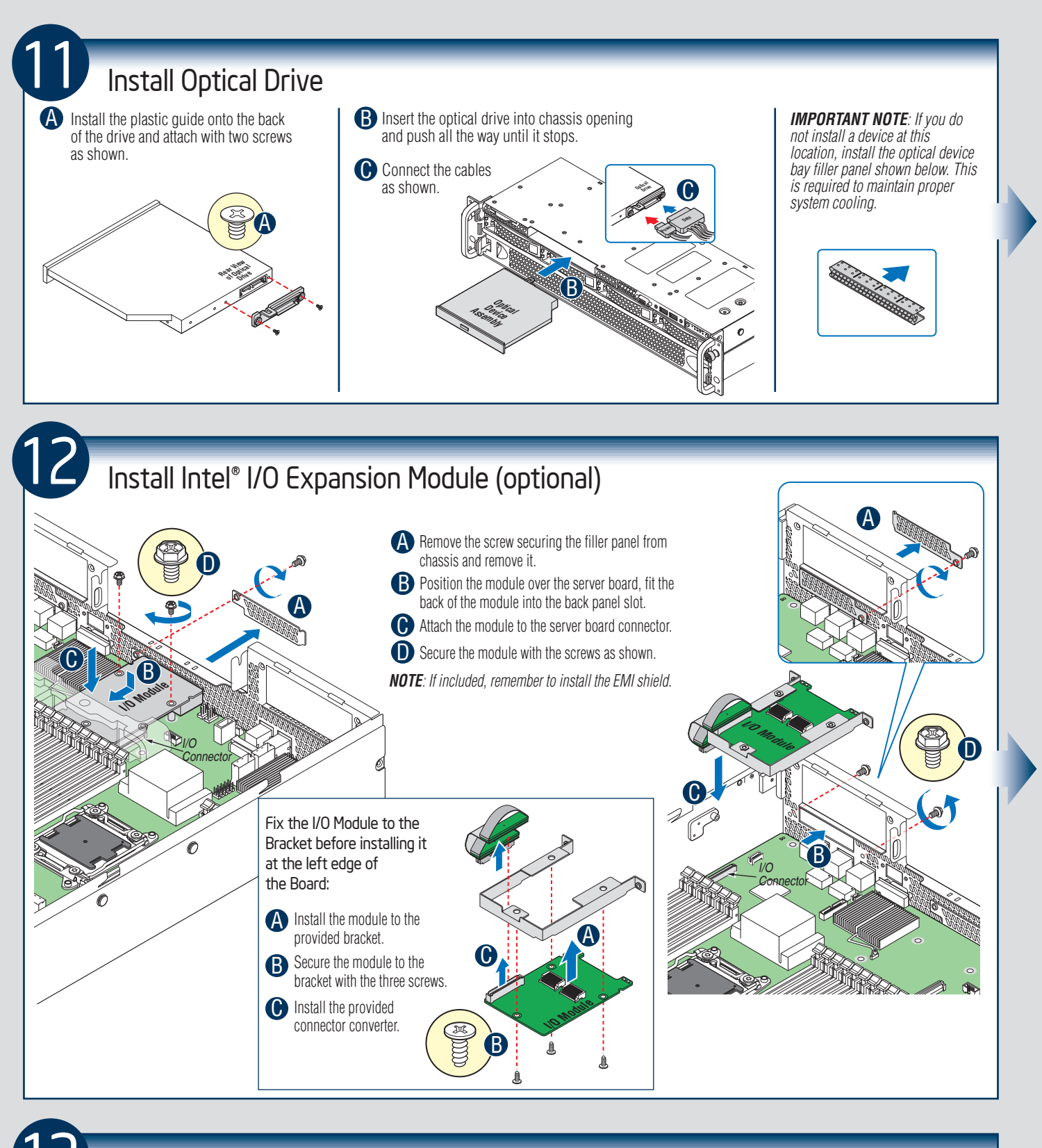

Install Intel® RAID C600 Upgrade Key (optional)

Locate the white 4-pin key header next to Riser Slot 1. Carefully pickup the Intel<sup>®</sup> RAID C600 Upgrade Key. Match the key and connector orientation and press down to install.

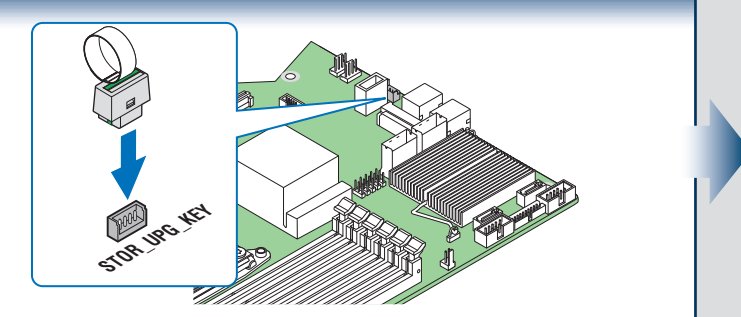

 $-8 -$ 

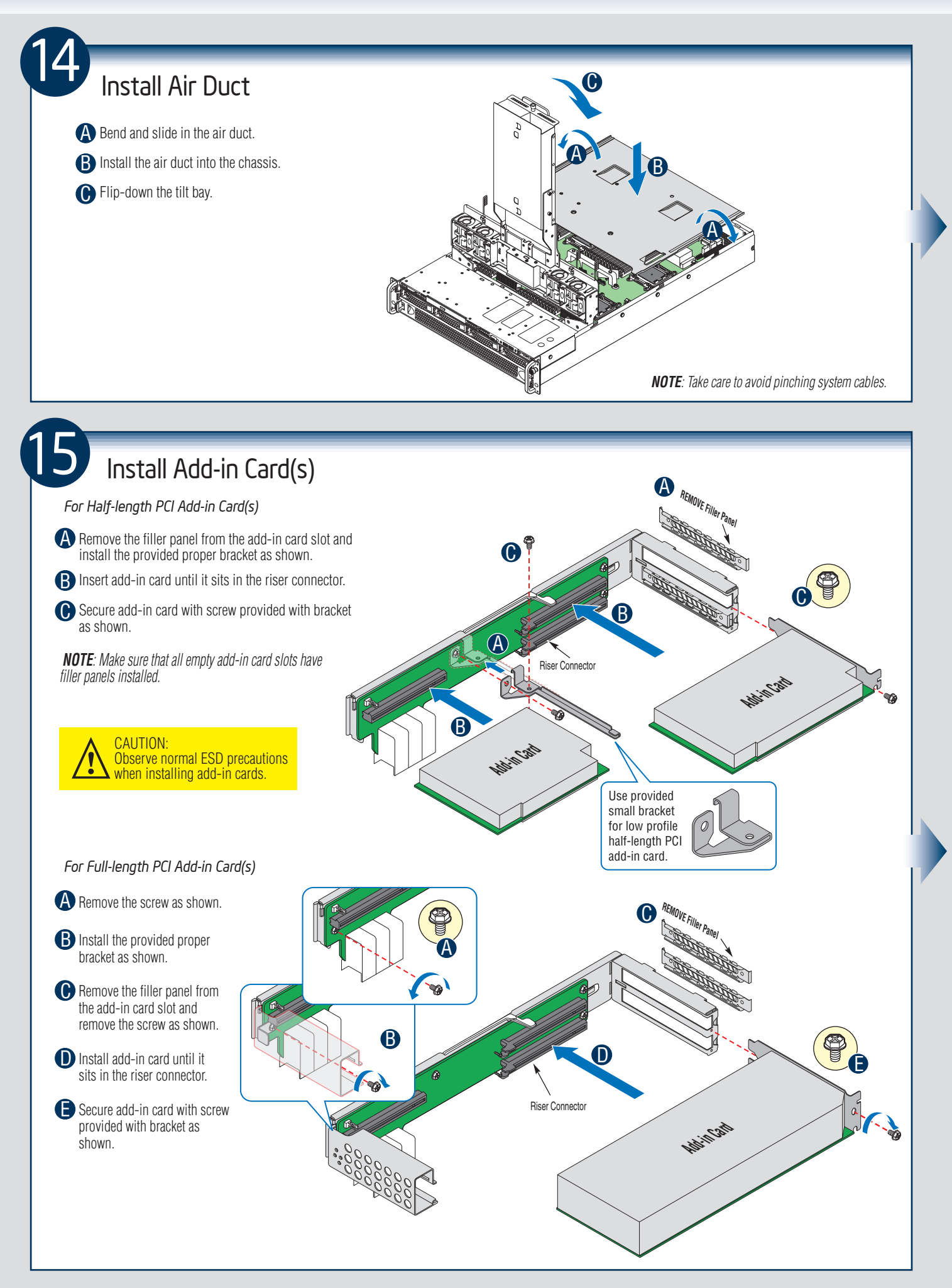

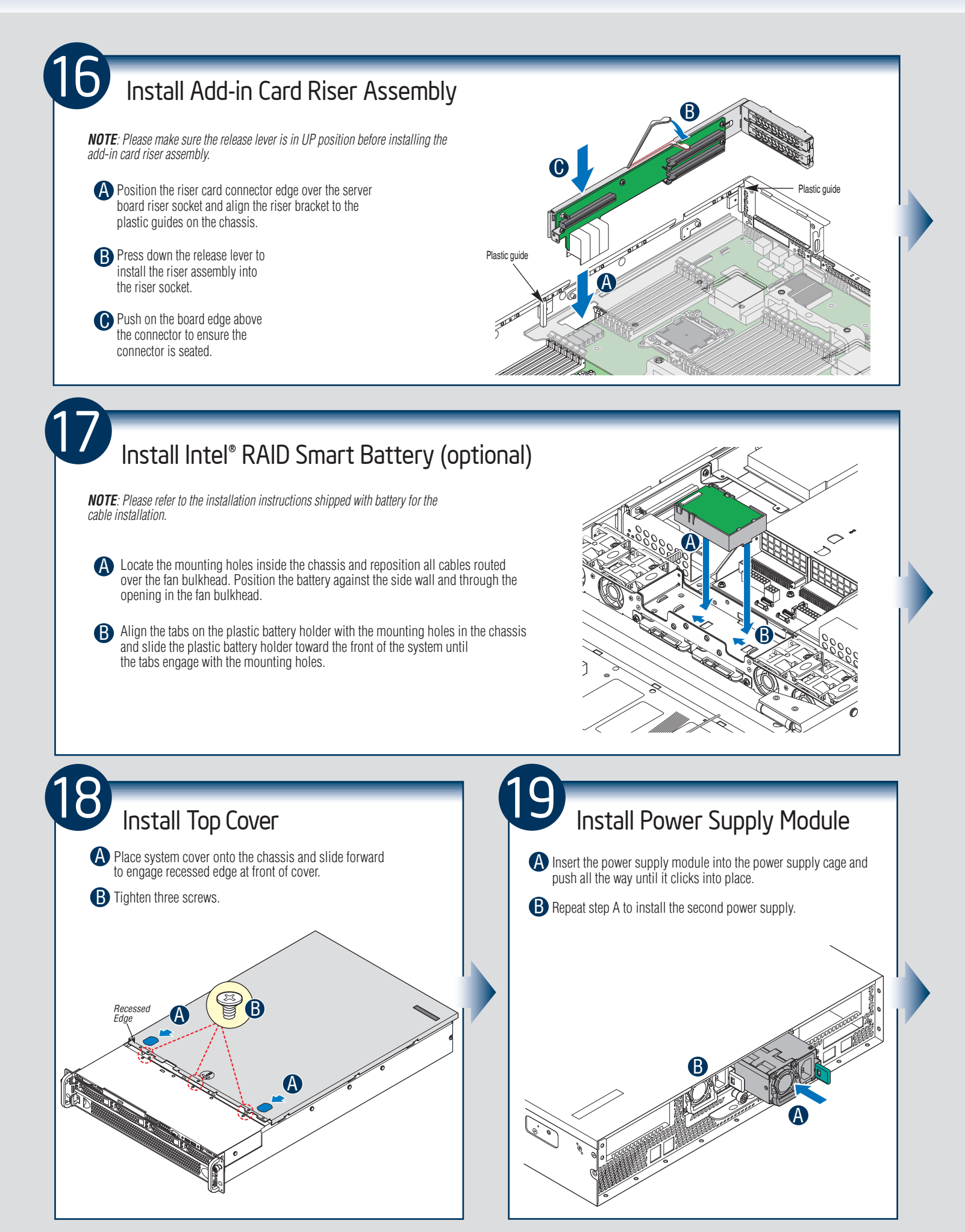

Finishing Up *Intel® RMM4 NIC Port* Before installing your operating system, you must finish your system installation, make I/O connections, and plug in power cord(s). *1st Power* connections 2<sup>nd</sup> Powe *Supply Supply Add-in Card Slots Add-in Card Slots Module Module* 1. Verify the system top cover is installed. 2. Install the server into the rack using the instructions **ROSCO**  $\odot$ **RANA**  $^{\circledR}$  provided with the rack mounting kit. Connect your USB keyboard/mouse, video, and other **TARA TALLALLAR**  $\pi$ @*mmmm*  I/O cables/devices as shown. € r *monon* C r Ti  $\mathbb{L}$  $\lceil - \rceil$  *Then connect the power cord(s). NIC 2Intel® I/O USB Video Intel® I/O Module Module* Ports *Module NIC 1 Serial Port A (optional) (optional)* CAUTION: This system must be operated with the TOP COVER installed to ensure proper cooling. *Network*

#### Software • BIOS, Drivers, and Operating System Installation

#### A. Update the System Software:

- 1. Boot from the Intel® Server Deployment and Management DVD.
- 2. Use the Wizard to access the latest versions on the Internet and update the BIOS, firmware, FRUSDRs, and Intel® RMM4. *NOTE: You may also download files on a USB NOTE: The FRUSDR utility must be run for full platform management functionality.*

#### B. Configure your RAID Controller:

If using a RAID card, use the instructions provided with the RAID controller. If using on-board RAID, you must activate RAID in the BIOS setup. See the *Intel® Server System R2000LH2/LT2 Service Guide* for more information.

#### C. Install your Operating System:

Use the instructions provided with the RAID controller and with the operating system.

#### D. Install Operating System Drivers:

With the operating system running, insert the Intel® Server Deployment and Management DVD. If using a Microsoft Windows\* operating system, the Express Installer will autorun and allow you to select the appropriate drivers to install. On other operating systems, browse the CD folders to locate and install the driver files.

#### E. Install Intel® System Management Software (optional):

Download the latest version of the Intel® System Management Software from http://www.intel.com/content/www/us/en/server-management/intel-server-management.html and use the instructions provided at that link to install the software.

*\* Other brands and names may be claimed as the property of others.*

#### Front Panel Controls and Indicators

Your system may include one of two front control panel types. The features of each are as follows:

- A. ID Button with integrated LED B. NMI Button C. LAN-1 Activity LED D. LAN-3 Activity LED
- E. System Cold Reset Button

F. System Status LED G. Power Button with integrated LED H. HDD Activity LED I. LAN-4 Activity LED J. LAN-2 Activity LED

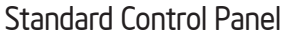

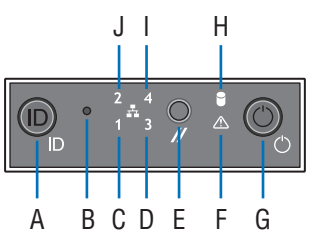

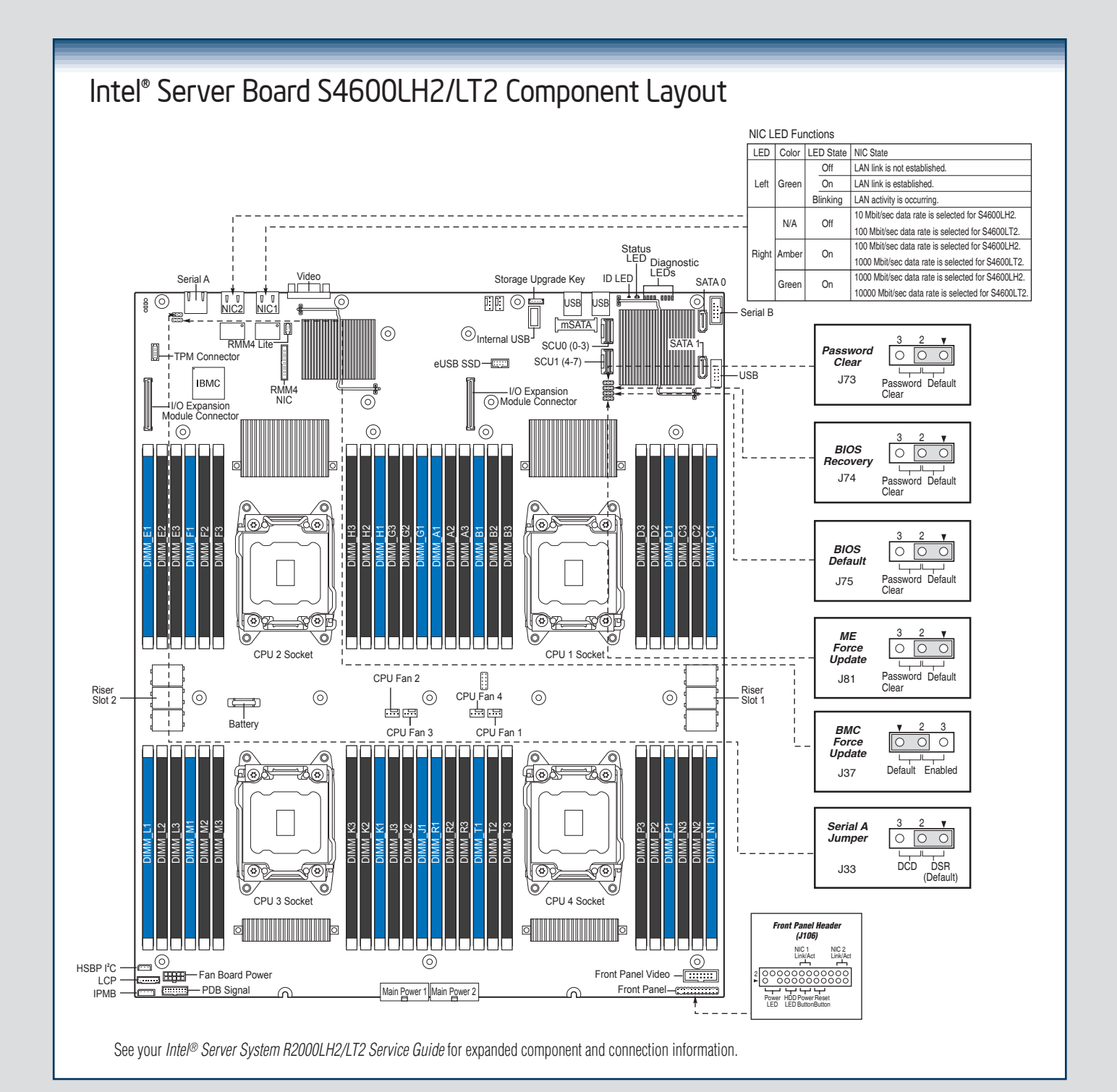

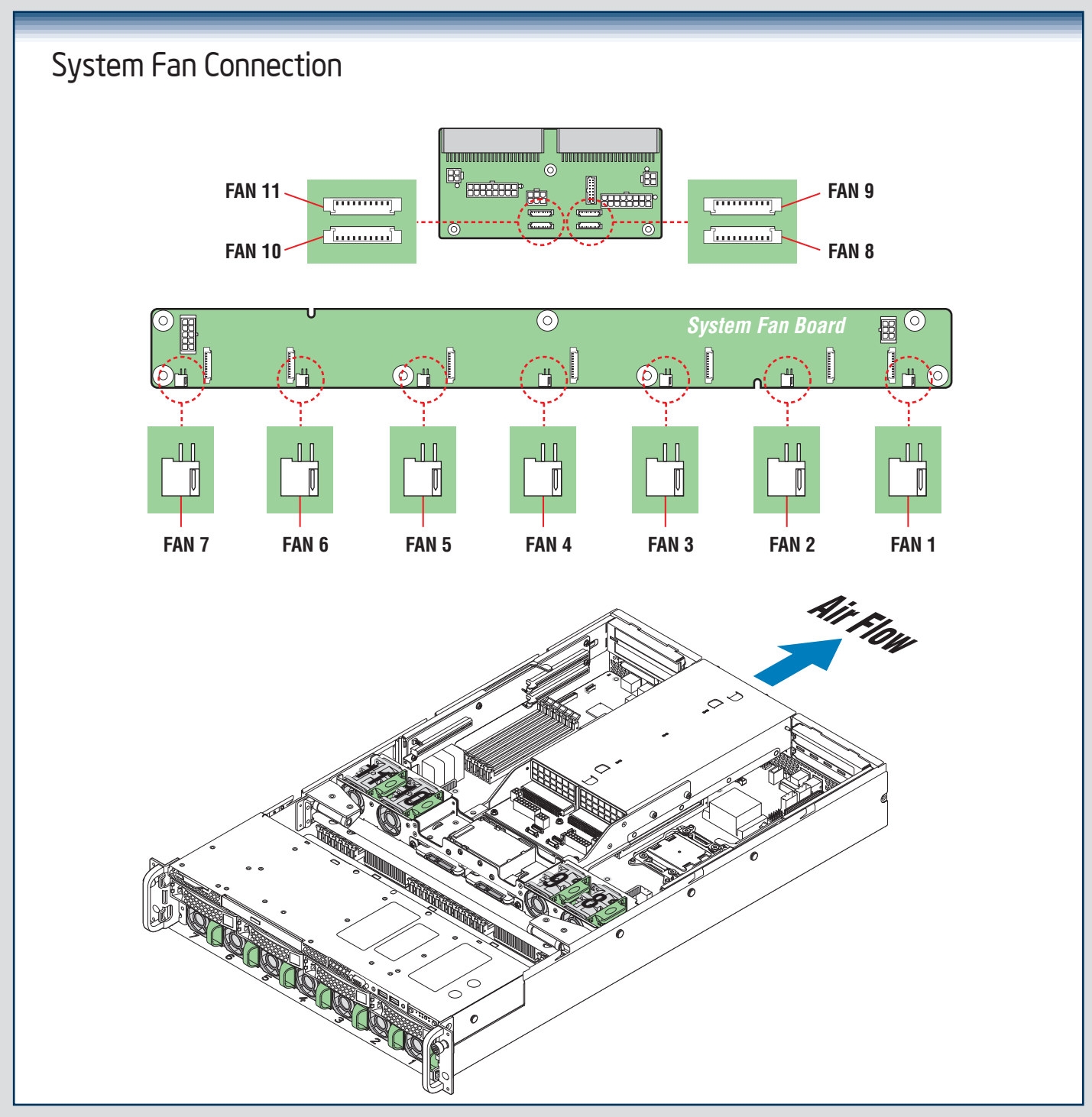

A complete list of accessories and spares can be found at http://www.intel.com/p/en\_US/support/.

#### System Cabling Diagram For System with 4 x 3.5" Hard Drive Bay

#### *NOTES:*

- **•** *To activate the port SCU1 (4-7) on the server board, a proper Intel® RAID C600 Upgrade Key must be installed. For instructions, see Intel® RAID C600 Upgrade Key Installation Guide.*
- *A second SSD is supported when the optical drive is NOT in use.*

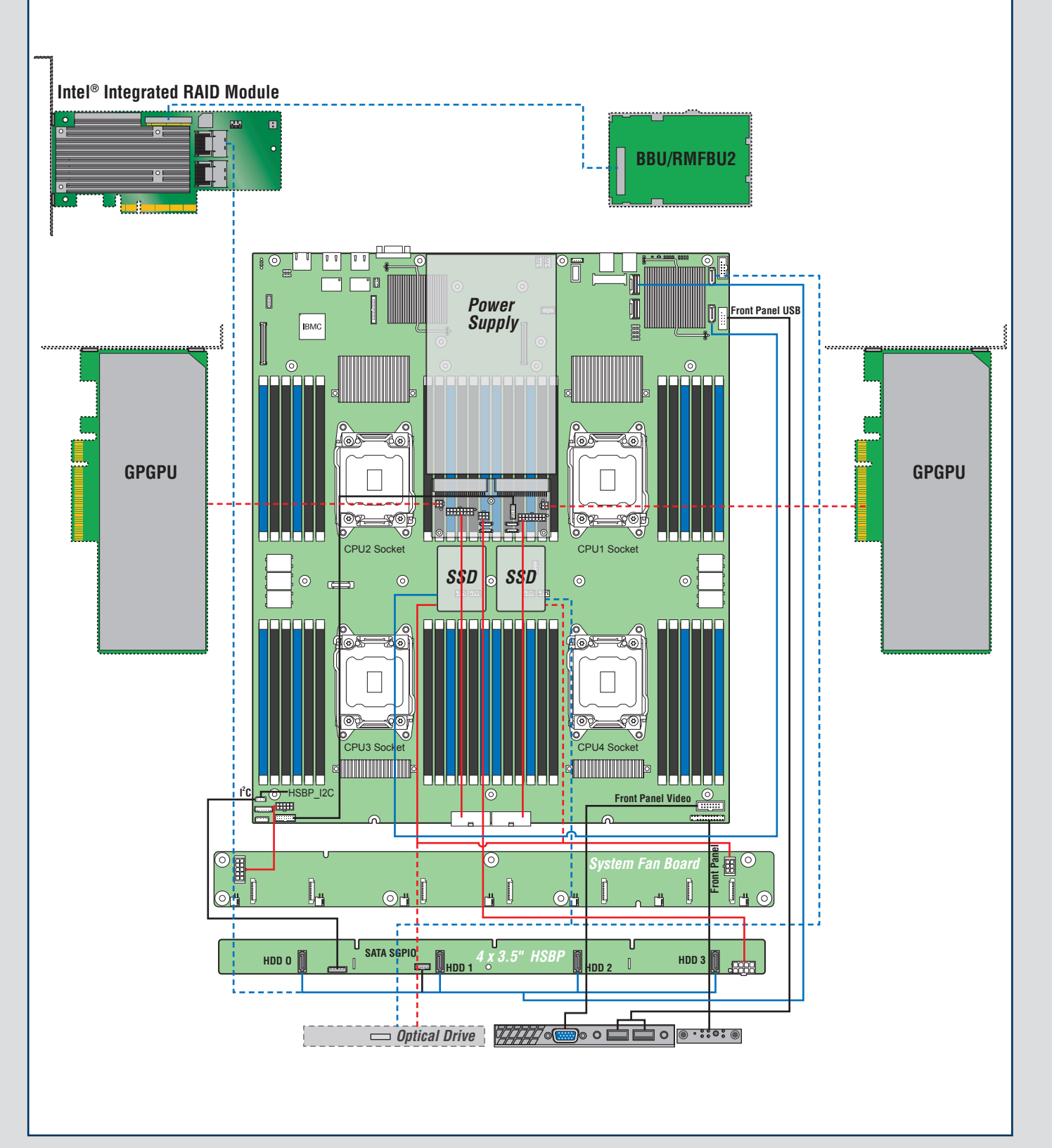

#### System Cabling Diagram For System with 8 x 2.5" Hard Drive Bay:

#### *NOTES:*

- • *To activate the port SCU1 (4-7) on the server board, a proper Intel® RAID C600 Upgrade Key must be installed. For instructions, see Intel® RAID C600 Upgrade Key Installation Guide.*
- *A second SSD is supported when the optical drive is NOT in use.*

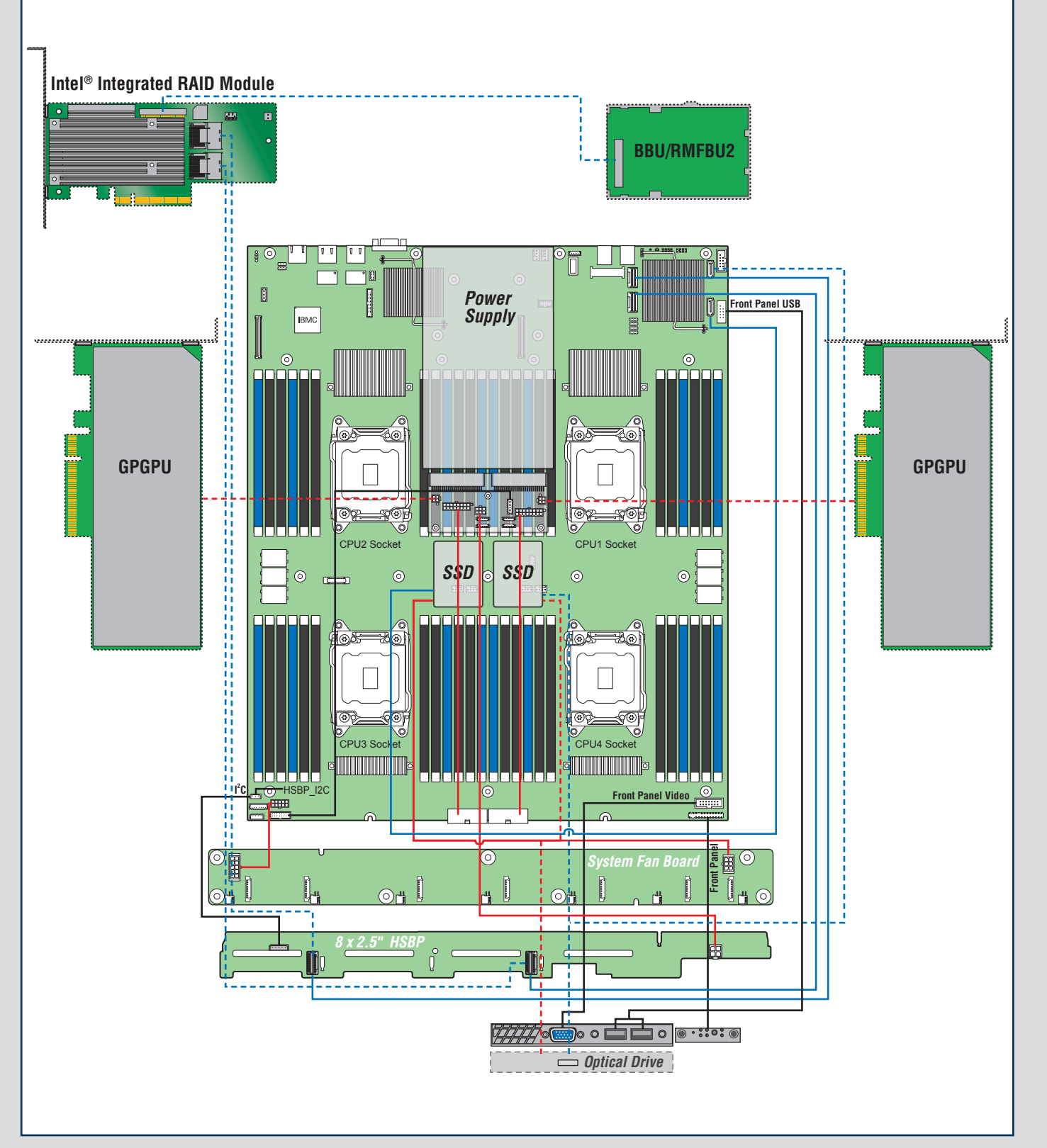

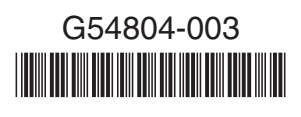